# **OPEN**

### **オープンアクセスとは**

論文などの学術情報をWeb上でだれでも無償で自由に 利用できるようにすることです

**だれでも論文を読めるようになります**

**論文を引用される可能性が高まります**

**研究成果を社会に共有・還元できます**

九州大学では、社会に開かれた大学として**オープンアクセス方針**を 定め、**公的資金を用いた研究成果を原則公開**することとしています。

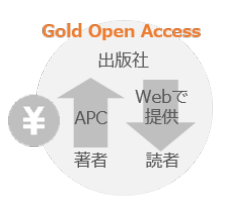

**Green Open Access** リポジトリ Webで セルフ 提供 アーカイブ 著者 読者

オープンアクセスジャーナル、もしく は通常の購読型ジャーナルのオープン アクセスオプションを選択することで、 論文を出版すると同時にオープンアク セスにする方法。 多くの場合、論文をオープンアクセス で出版するために、 APC(Article Processing Charge, 論文掲載料)がか かる。

多くの出版社が、所属機関のリポジト リでの著者最終稿(校正前のアクセプ ト版)の公開を認めている。

詳細は 裏面へ **学術情報リポジトリQIR** に登録する

## **公的資金**による**助成を受けた研究成果論文**の **即時オープンアクセス義務化**について **2024年2月に国**が**方針**を**発表** (2025年度新規公募分から対象)

学術論文等の即時オープンアクセスの実現に向けた基本方針(令和6年2月 16 日 統合イノベーション戦略推進会議決定) https://www8.cao.go.jp/cstp/oa\_240216.pdf

**オープンアクセス論文掲載料(APC)の支援**を利用したり、 **九州大学学術情報リポジトリQIR**に登録したりすることで、

**論文をオープンアクセス**にすることができます!

#### **オープンアクセス論文掲載料(APC)の支援**

**Wiley、RSC(Royal Society of Chemistry)、Elsevier<sup>の</sup> 3社から出版する論文を、APC定価の3割の経費負担で**

**オープンアクセスにすることができます。**

**九州大学では2024年から上記3社とオープンアクセス出版モデル契約(転換契約)を締結しました。 論文の責任著者が九州大学に所属していることが条件となります。** 淼鳳 क्रान 同数 同約 **対象期間・対象ジャーナル等の適用条件は、出版社毎に異なります。**

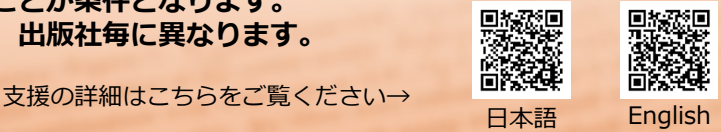

3/27/2024 1 【APC支援に関するお問合せ先】附属図書館eリソース管理係

**2023/05/30** Tel 092-802-2489 toemanage@jimu.kyushu-u.ac.jp https://www.lib.kyushu-u.ac.jp/ja/services/open/gold/apc

#### **九州大学学術情報リポジトリ(QIR)への登録によるオープンアクセス**

#### **リポジトリ(QIR)に登録するメリット**

- **Freeでオープンアクセス**にできる
- 出版社版が公開不可でも**著者最終稿(校正前のアクセプト版)を公開できる**
- **Google Scholar**やディスカバリサービスからも**検索にヒット**する
- **Web of Science等**のデータベースから直接QIRのフルテキストへリンク
- **利用件数が表示**される(論文情報ページへのアクセス回数/本文閲覧回数)
- DOIが関連情報に記述されるので、出版社版へリンクされる・引用しやすい
- ★スムーズな登録のため、論文がアクセプトされた時点で **共著者にリポジトリ登録の同意を得る**こと**・著者最終稿の準備をする**ことをお勧めします

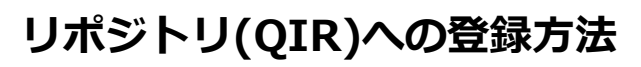

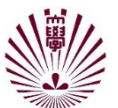

教員活動進捗・報告システム (Q-RADeRS) から登録

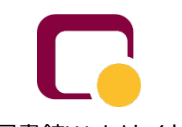

図書館Webサイト >マイページから登録 ※SSO-KIDでログイン

#### **Q-RADeRSからの登録方法**

① Q-RADeRSへアクセス

学内から: https://hyoka-lab.ir.kyushu-u.ac.jp 学外から: https://qmax.iii.kyushu-u.ac.jp/hyoka/

② ログイン後、「Ⅱ. 研究」から該当の項目を選択

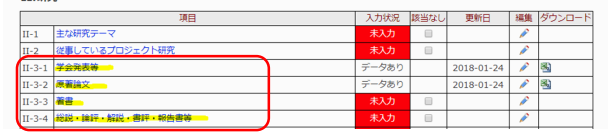

#### ③ 新規作成を選択

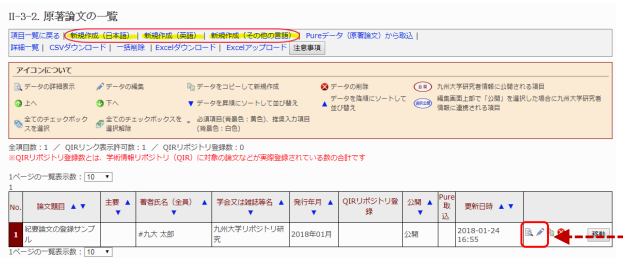

④ 書誌情報を入力

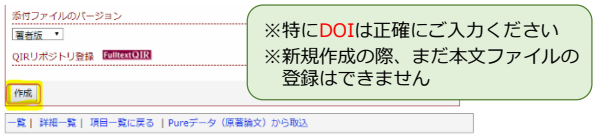

⑤ 登録したデータの「詳細ボタン」もしくは 「編集ボタン」をクリック

図書館宛てメールで送付 登録方法

⑥ ページ下部「アップロード」ボタンから、 本文ファイルを登録

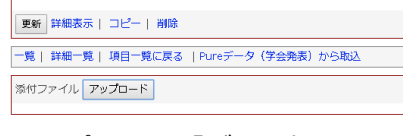

⑦ トップページ「データ提出」タブ>「提出 ボタン」をクリック<br><del>\*\*\* MRX#X\$\*\*\* M\*</del>\*\*\* <del>/\*\*\*\*</del> 入力水没入力系E |バスワー

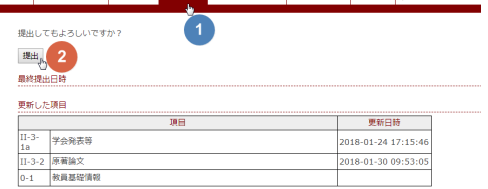

⑧ 図書館側の作業(著作権確認等)を経てQIR で公開

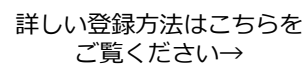

学外公開データ表示

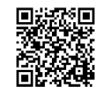

#### **著作権のこと、エンバーゴ(公開猶予期間)のこと、図書館がお調べします。**

リポジトリに登録できる原稿形式、エンバーゴは学術雑誌・出版社によって異なります。 Q-RADeRSに本文ファイルを登録された論文は、すべて図書館リポジトリ係が著作権調査を行っています。 ご執筆論文の著作権についてご不明な点があれば、お気軽にお尋ねください。

3/27/2024 2 【リポジトリ(QIR)に関するお問合せ先】附属図書館リポジトリ係 Tel 092-802-2459 qir@jimu.kyushu-u.ac.jp https://www.lib.kyushu-u.ac.jp/services/qir

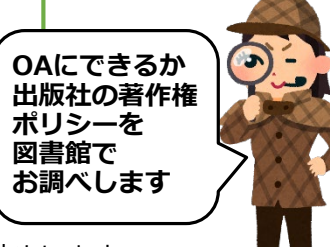

★ ご質問・ご要望は、

附属図書館リポジトリ係にお気軽に!